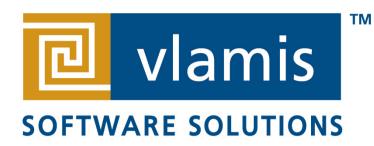

# OBI 11g Data Visualization Best Practices

Oracle OpenWorld 2012

Tim Vlamis Brian Terry

Vlamis Software Solutions 816-781-2880 http://www.vlamis.com

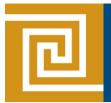

#### **Vlamis Software Solutions**

- Founded in 1992 by Dan Vlamis in Kansas City, MO
- Developed/implemented more than 200 Oracle BI systems
- Specializes in ORACLE-based:
  - Business Intelligence
  - Analytic Options to Oracle DB (OLAP, Data Mining, Spatial)
  - Data Warehousing
  - Training and mentoring
- Expert presenter at major Oracle conferences
- <u>www.vlamis.com</u> (blog, papers, newsletters, services)
- Co-authored book "Oracle Essbase & Oracle OLAP"
- Beta tester for OBIEE 11g
- Reseller for Simba and NAVTEQ map data for OBIEE
- HOL Coordinator for 2012 Collaborate Conference

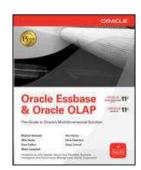

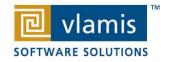

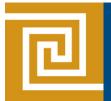

### **Tim Vlamis and Brian Terry**

- Tim (business analyst and academic guy)
- 20+ years in business modeling, valuation, forecasting, and scenario analyses
- Professional Certified Marketer (PCM) from AMA
- Active Member of NICO (Northwestern Institute on Complex Systems)
- Adjunct Professor of Business, Benedictine College
- MBA Kellogg School of Management (Northwestern)
- BA Economics Yale University
- Brian (Oracle expert and hands-on IT guy)
- 25+ Years experience in software and hardware architectures
- 11 years SC at Oracle Corporation
- Expertise in data modeling
- Expertise in large scale HW / SW Architectures
- Interests include physical computing, visualization, and graphics

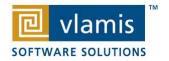

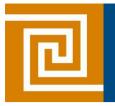

## **Pretty Sunset Description**

The sun is setting over the pacific. ---

The light is glistening off the water, reflecting in the waves...

Nature at it's peaceful best . . .

Visualize this serene seascape . . .

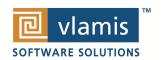

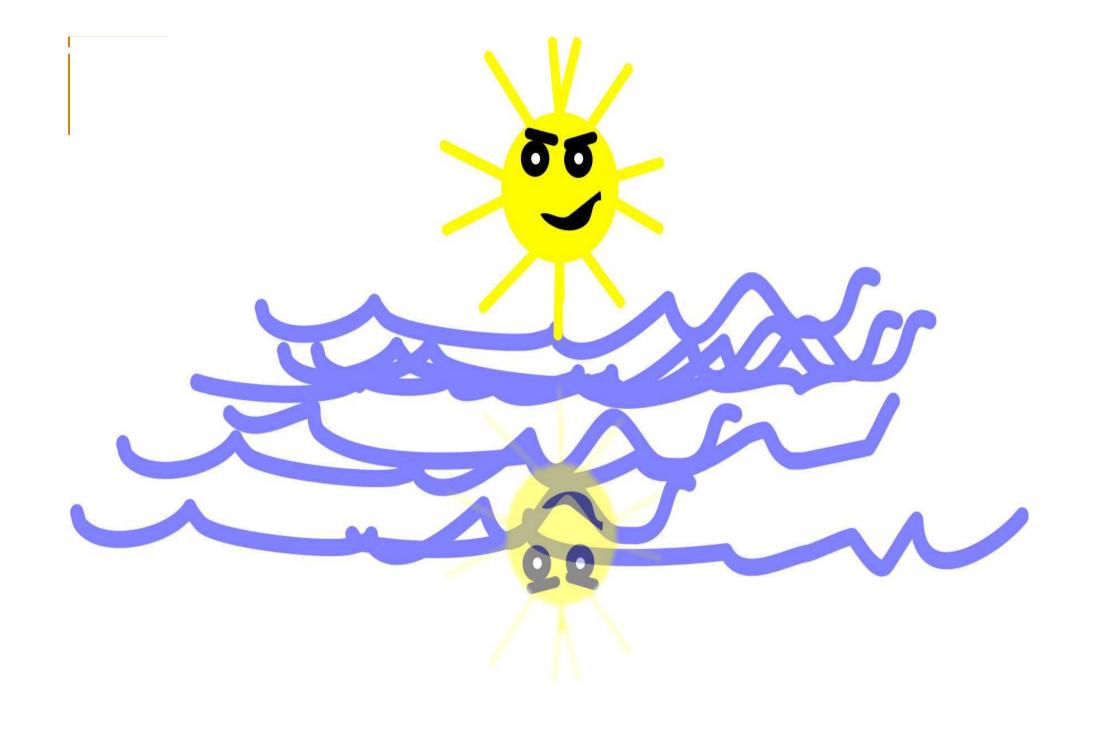

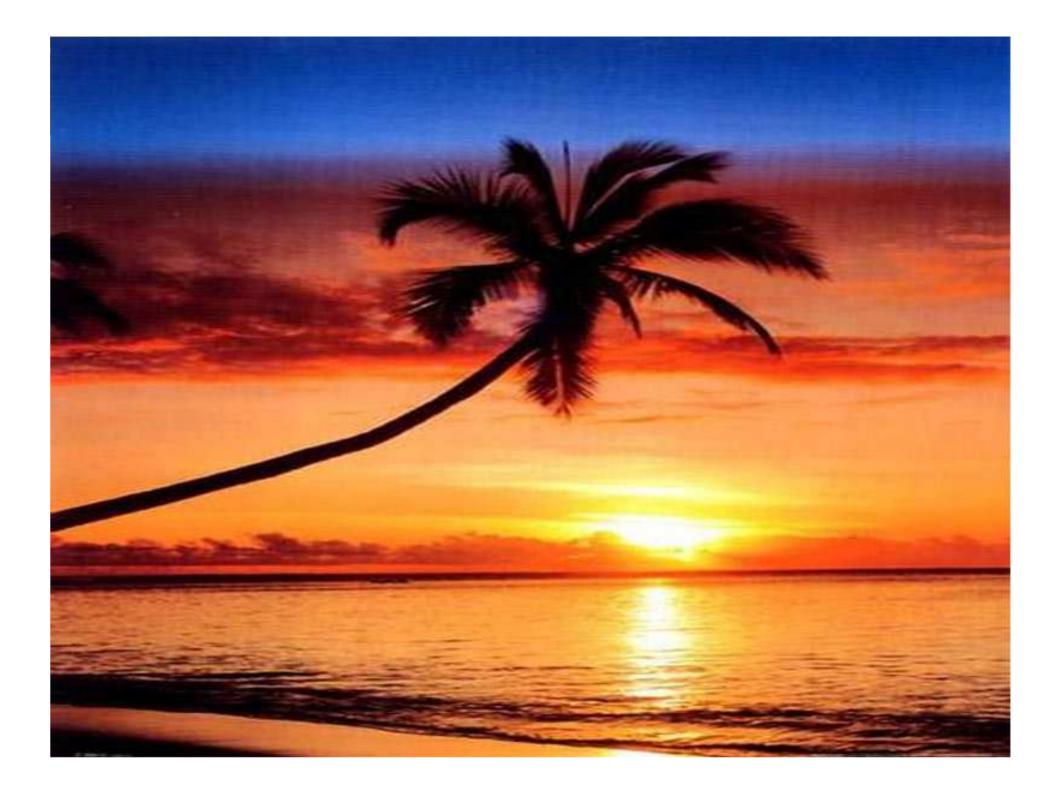

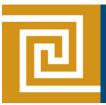

#### **Calculate the Third Side**

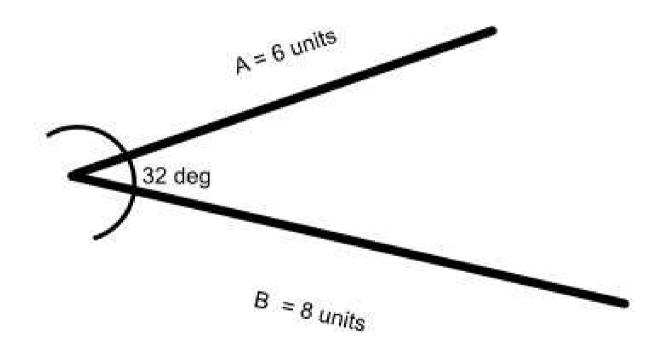

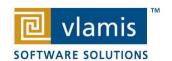

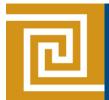

## Protractor and ruler...but how do I show my work and prove it's correct?

#### You Could

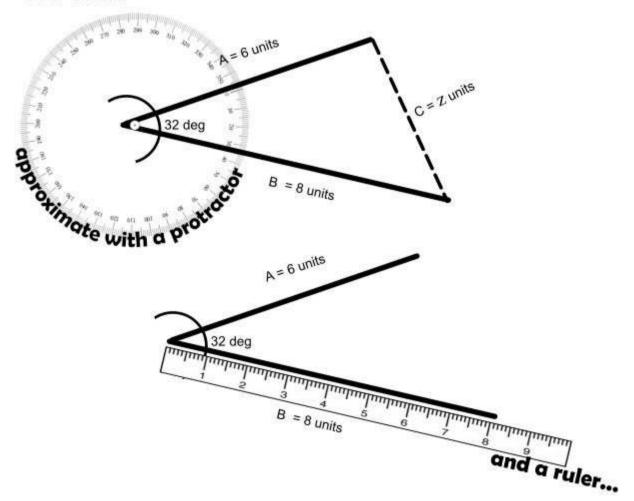

...what about accuracy ... or consistency?

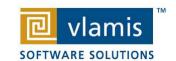

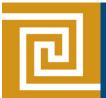

## **Visualization Offers Insights**

Or you could employ visualization techniques to re-frame the problem . . . into a metaphor that lends itself to better accuracy

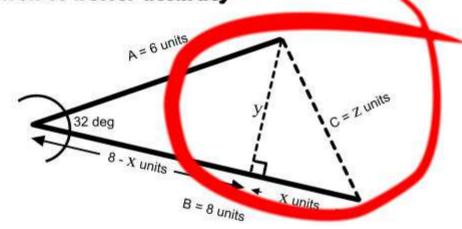

$$a^2 + b^2 = c^2$$

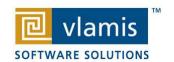

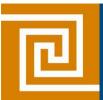

#### Gartner Magic Quadrant for BI Feb 2012

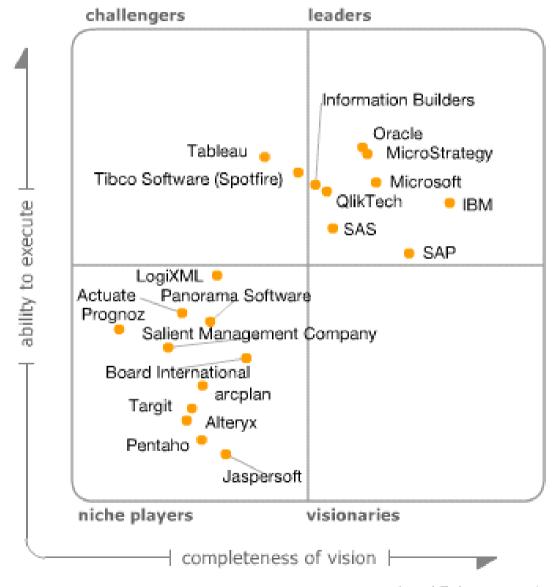

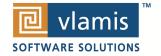

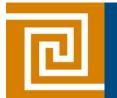

## Highlights from Gartner's BI Magic Quadrant Report 2012

- BI and Analytics named as "Top Priority" for 2012
- "Organizations continue to turn to BI as a vital tool for smarter, more agile, and efficient business."
- OBI has highest aggregate "Ability to Execute" score.
- Broadest global deployment score
- Average user population nearly 3000
- Average data volumes nearly 5 Terabytes
- Below average complexity scores (mostly used for static reporting)
- ★Below average ease of use scores
- ★OBI has low "data discovery" score

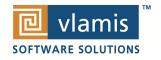

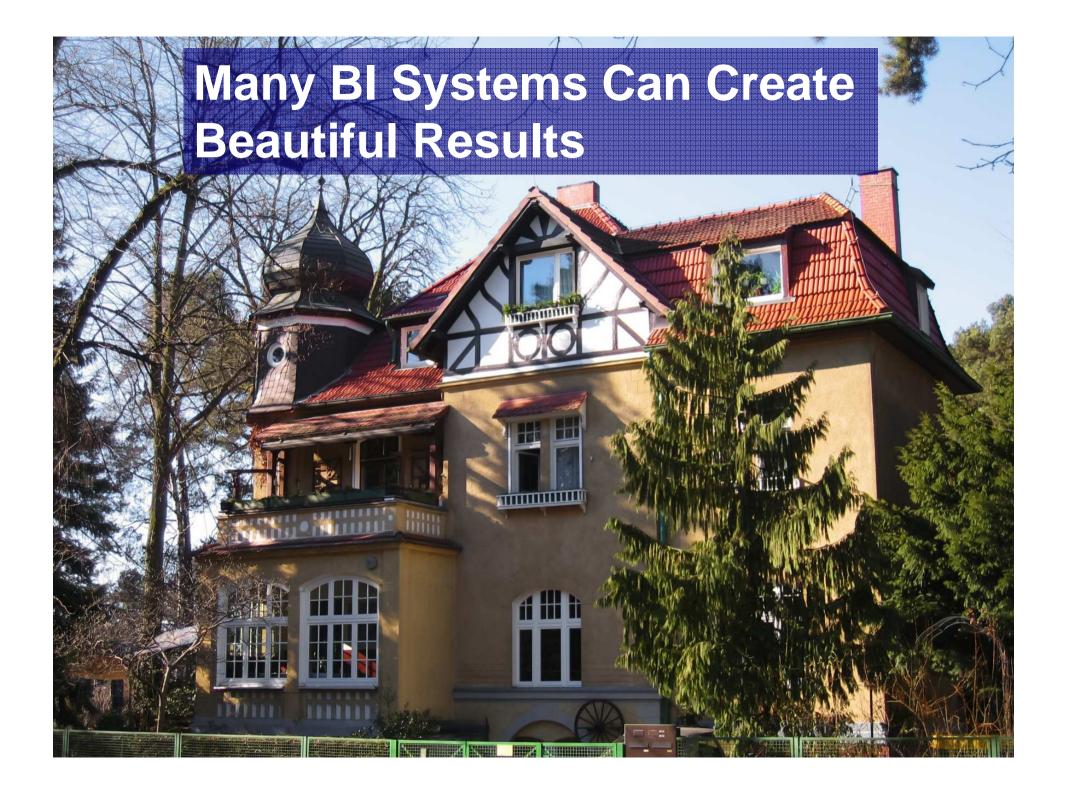

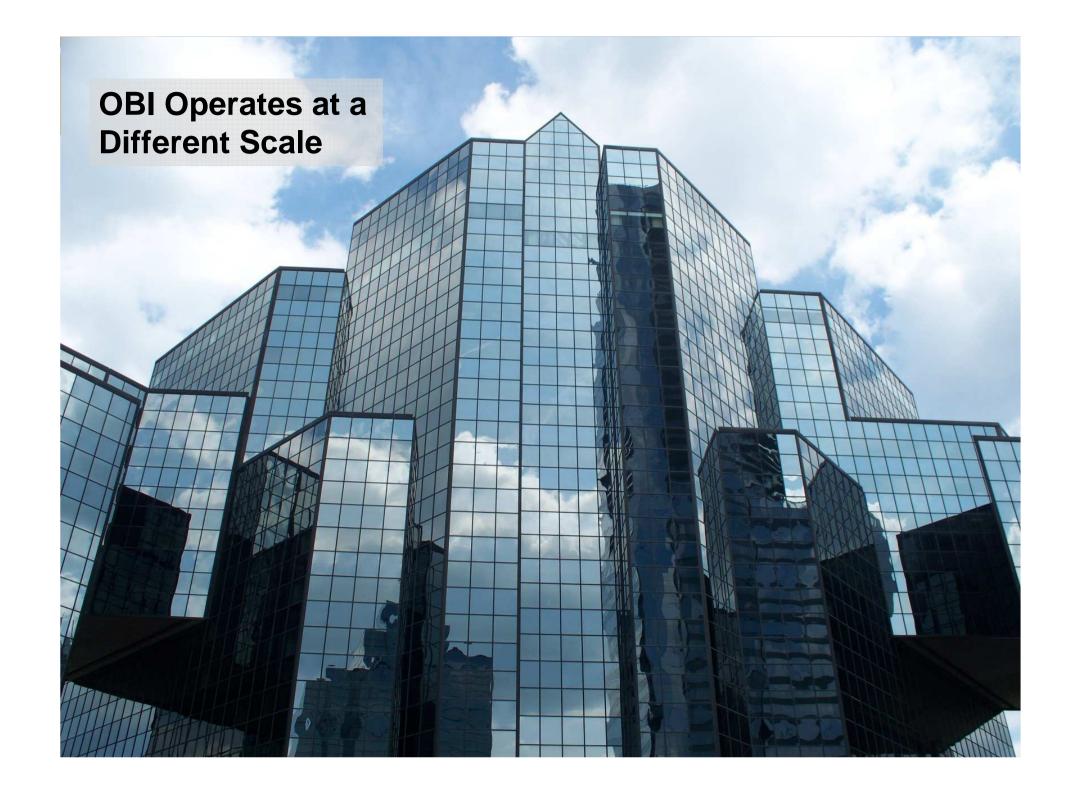

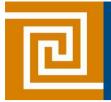

## Main Uses of BI Reports & Dashboards

#### **Exploration**

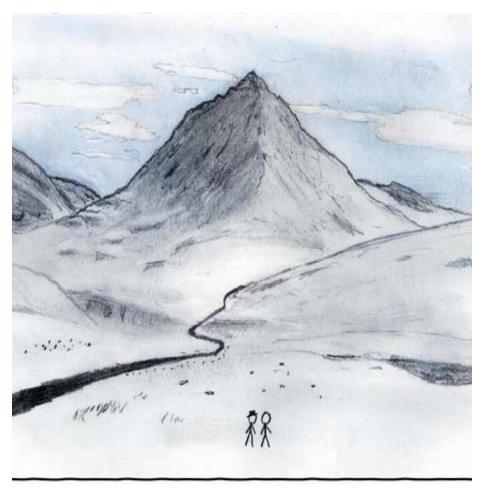

#### **Explanation**

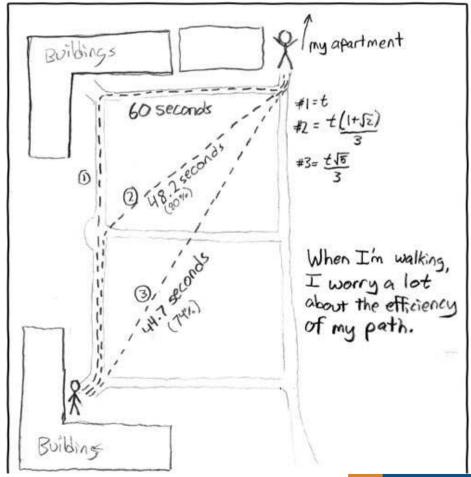

# The Principles of Human Cognition Should Guide BI Dashboard Design

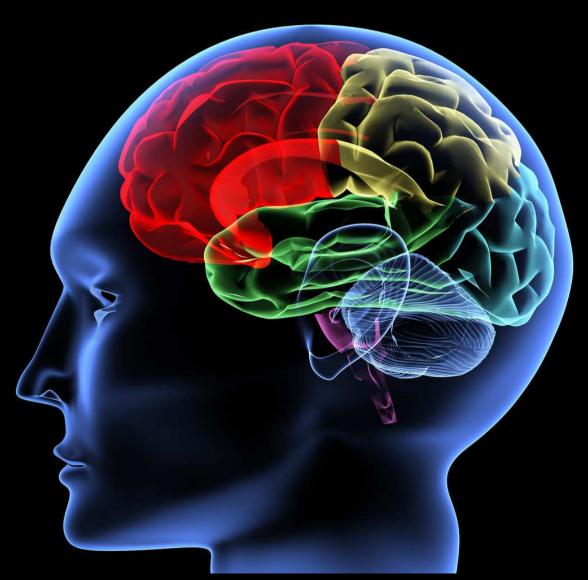

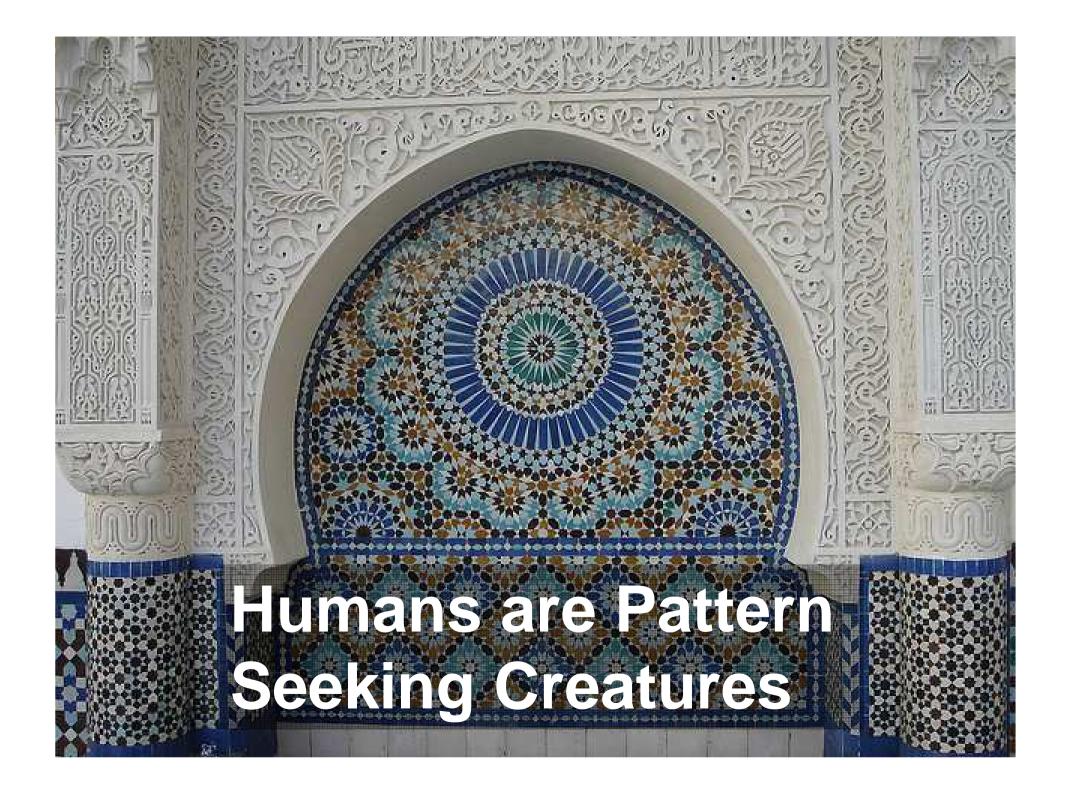

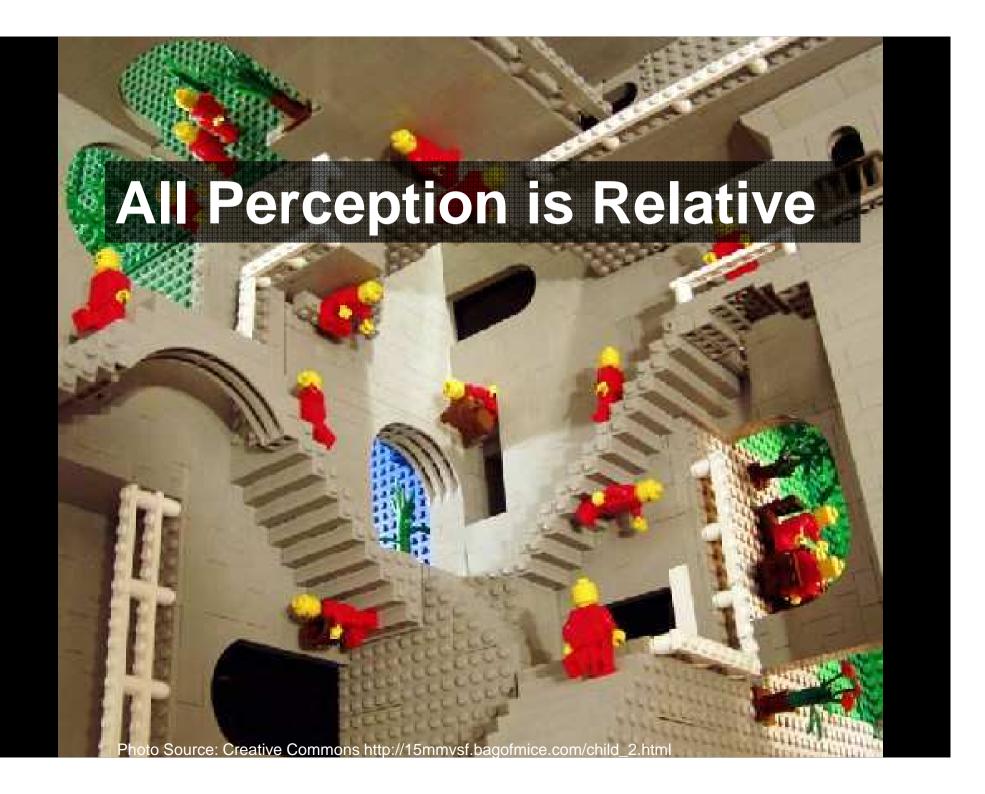

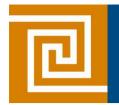

## Classic Optical Illusions

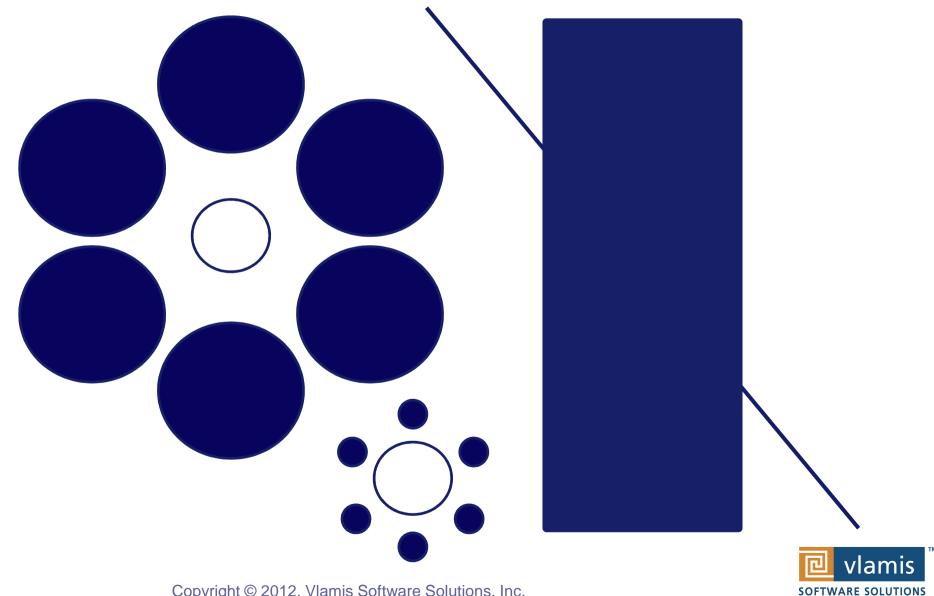

Copyright © 2012, Vlamis Software Solutions, Inc.

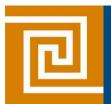

## Which Soldier is tallest?

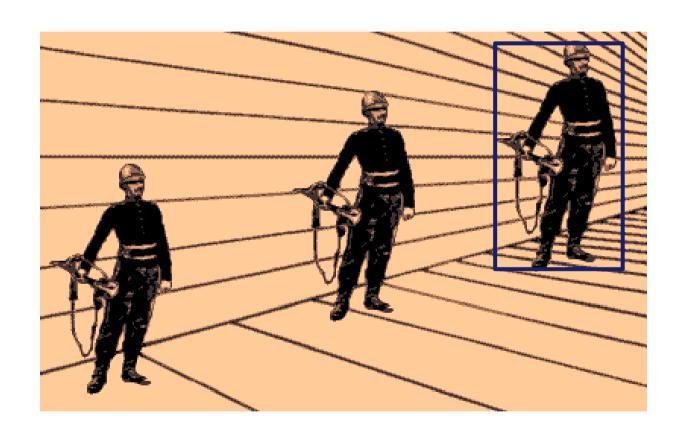

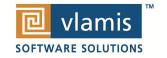

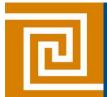

## The Spirals are the Same Color

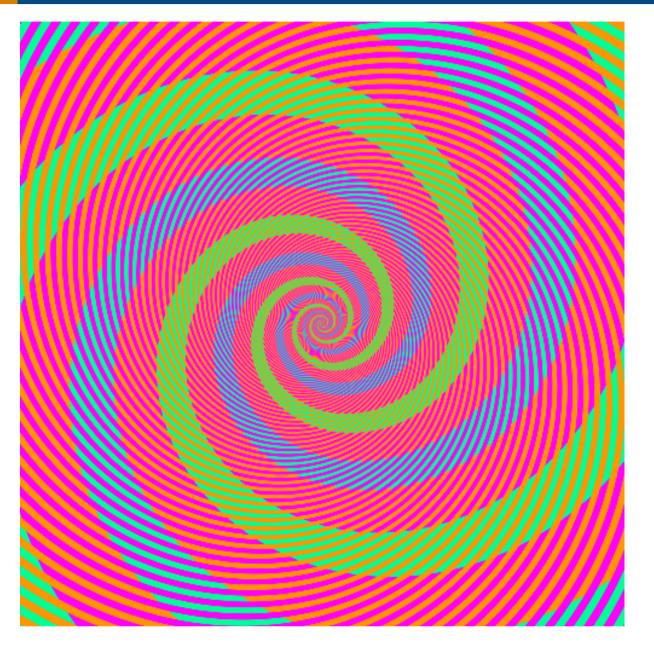

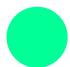

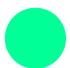

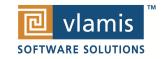

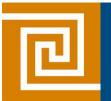

### **What Attracts Attention**

1. Motion

2. Color

3. Size

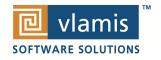

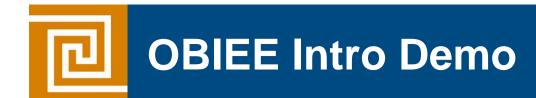

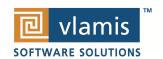

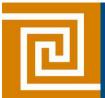

#### **Graphs and Tables**

 Graphs and Charts depict visual representations and **New Product Market Penetration** 

relationships.

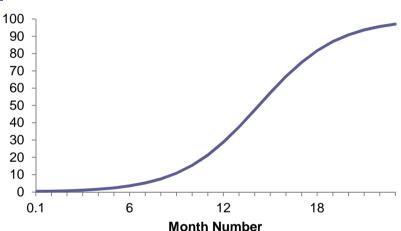

• Tables show data organized for lookup of specific, precise

values or items.

| District              | Month      | Dollars     | WB Forecast Dollars | %Forecast |
|-----------------------|------------|-------------|---------------------|-----------|
| ATLANTA DISTRICT      | 03/01/2008 | 595,232.0   | 53.5, 18.5.0        | 111.2     |
| BOSTON DISTRICT       | 03/01/2008 | 1,882,036.0 | 1,954,736.7         | 96.3      |
| CHARLOTTE DISTRICT    | 03/01/2008 | 215,360.0   | 20 4,59 2.0         | 105.3     |
| CHICAGO DISTRICT      | 03/01/2008 | 1,381,552.0 | 1, 236,574.0        | 111.7     |
| CINCINNATI DISTRICT   | 03/01/2008 | 827,162.0   | 742,869.0           | 111.3     |
| DALLAS DISTRICT       | 03/01/2008 | 1,060,316.0 | 897,654.0           | 118.1     |
| DENVER DISTRICT       | 03/01/2008 | 955,876.0   | 1,050,735.4         | 91.0      |
| DETROIT DISTRICT      | 03/01/2008 | 961,026.0   | 1, 249,333.8        | 76.9      |
| JACKSONVILLE DISTRICT | 03/01/2008 | 1,827,434.0 | 1,892,779.4         | 96.5      |

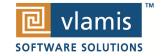

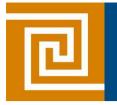

#### **Keys to Effective Tables**

- Enable column and row sorting.
- Use appropriate number format.
- Avoid scrolling if possible.
- Lock titles if do use scrolling (BI Publisher)
- Display significant figures.
- Judiciously use conditional formatting for data exploration.
- Avoid putting text in color.
- Alignment, proximity, contrast.

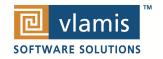

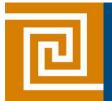

#### **Keys to Effective Graphs**

- Do not use 3-D effects.
- Avoid "stop light" color palette.
- Prefer pastel color palettes.
- Avoid bright colors.
- Do not use round gauges or dials.
- Eliminate gridlines, drop shadows, and other graphics.
- Enable interaction for "exploration" graphs
- Prioritize a single message for "explanation" graphs
- Alignment, proximity, contrast.

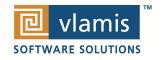

#### 2004 - 2005 Budget

#### **Budget By Division**

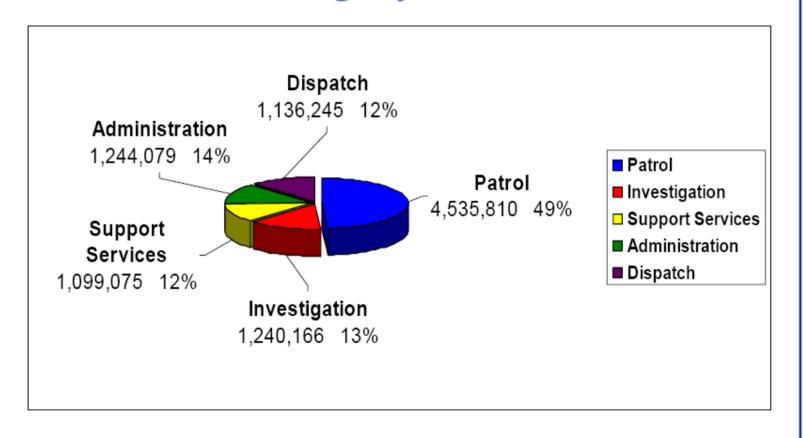

Owensboro Police Department 2005 Annual Report

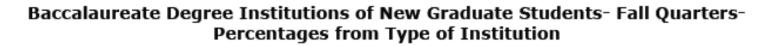

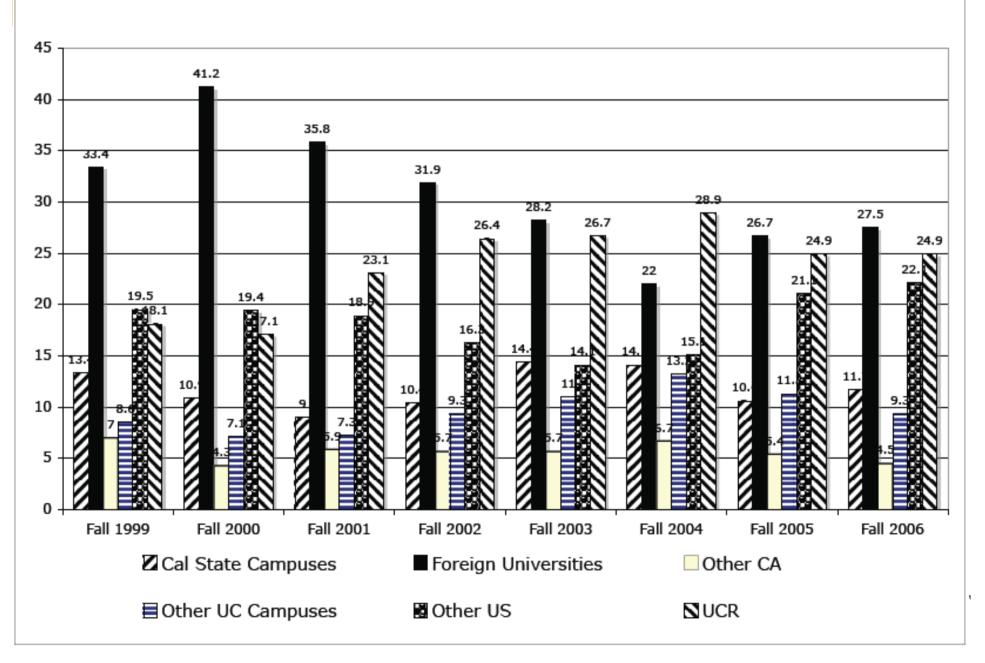

#### Weekday Server Load

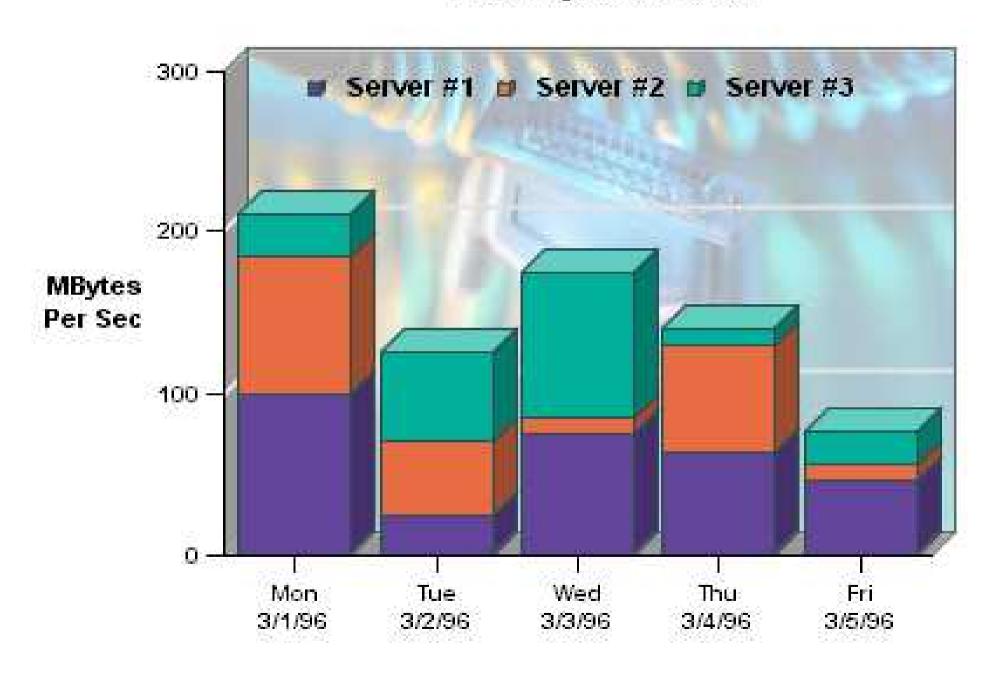

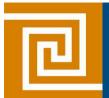

### **Using Color Effectively**

- Consciously choose a color palate.
- ColorBrewer2.org
  - Sequential schemes

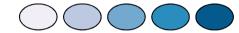

- Designed for ordered data that progresses from low to high.
- Divergent schemes

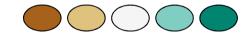

- Place equal emphasis on mid-range values and extremes at both ends of the data range.
- Qualitative schemes

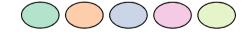

 Used for nominal and categorical data where magnitude differences between classes should not be emphasized.

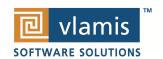

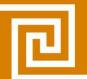

## Colorbrewer2.org

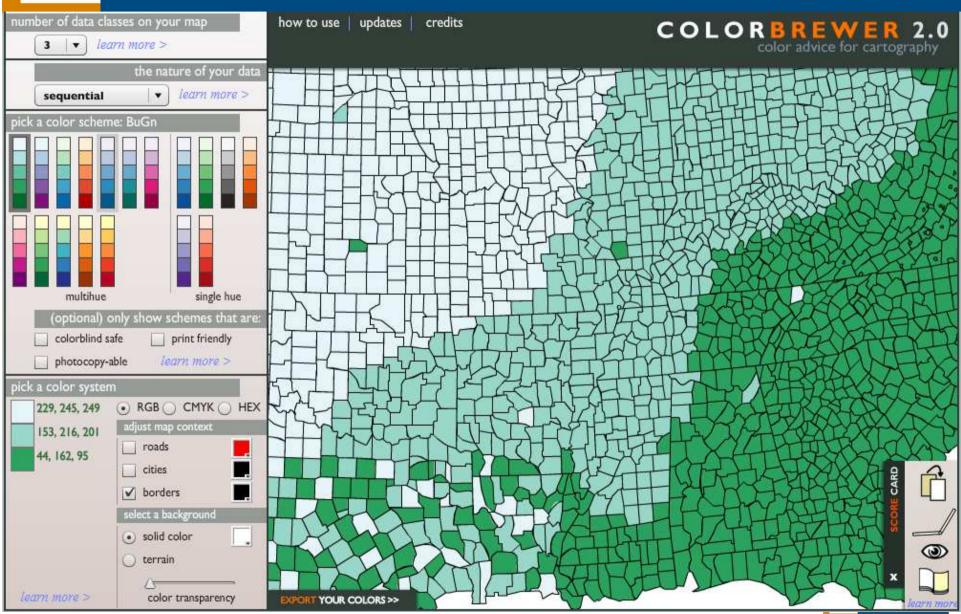

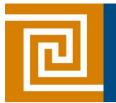

### **OBIEE Dashboard Best Practices**

- Content is customized.
- Design is standardized.
- Selection and transformation of data is transparent.
- Dashboards are consciously designed and optimized for effectiveness.

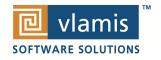

# OBIEE Demo

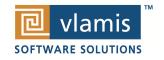

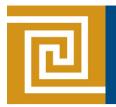

#### **Trellis Charts**

 Trellis Layout of Smaller Charts in a grid with Consistent Scales

Great for finding structures / patterns in complex data

Use 2D Layout to View Multidimensional

Data (like a timeline

-mental animation)

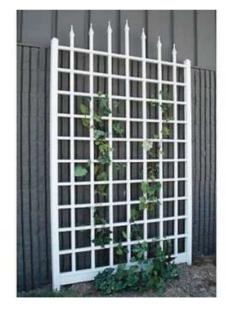

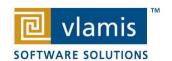

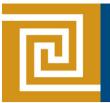

#### **Trellis View - Simple**

- Single type of inner visualization
- Common synchronized scale across all graphs

Airlines Delay Performance Matrix

By Distance Group by Departure Time

- Has scale showing by default (can turn off)
- Lots of graph types
  - Vertical Bar
  - Horizontal Bar
  - Line
  - Area
  - Line-Bar
  - Pie
  - Scatter
  - Bubble

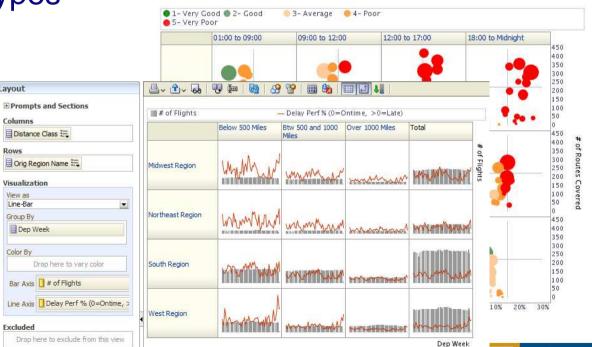

SOFTWARE SOLUTIONS

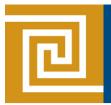

#### **Trellis View - Advanced**

- Pivot table with numbers or graphs in cells
- Each microchart has its own scale and not shown
- Most often used to see trend lines

**⊞ Prompts and Sections** 

Distance Class

Visualization

▼ ■ Dep Month

View as Spark Bar

Excluded

Orig Region Name

- No axis description, so across should be time
- Can have different visualizations for different measures
  - Spark bar
  - Spark line
  - Spark area
  - numbers

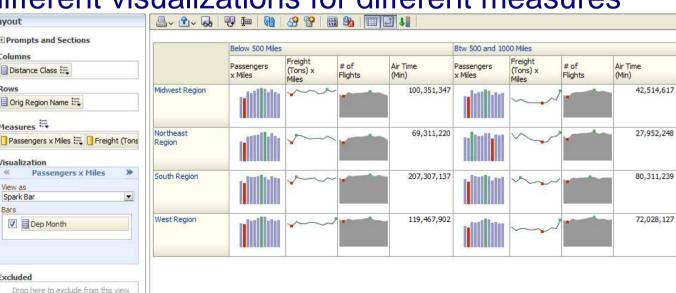

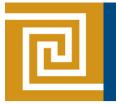

#### **New Trellis Views**

- Does not require Exalytics but need fast Pres Server
- Can display LOTS of data in compact form
- Capable of dense visualizations
  - Great for snapshot of trending
  - Great for comparing patterns across dimension values
- Two types
  - Simple (shows full graphs per cell)
  - Advanced (sparklines no scales per cell, separate scales)
- Need to think what you're trying to show on a trellis

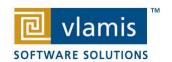

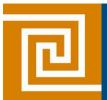

### **OBI Scorecard & Strategy Management**

- Integrated toolset in OBIEE
- Follows "Balanced Scorecard" methodology
- Enables corporate goals and objectives to be monitored and managed

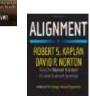

Includes strategy maps, strategy trees, KPI watch lists,

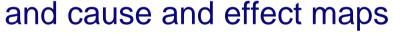

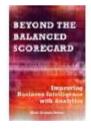

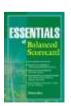

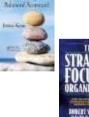

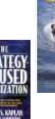

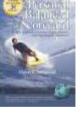

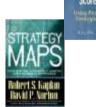

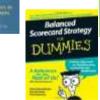

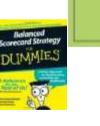

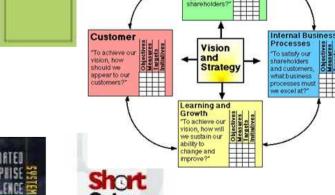

**Financial** 

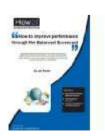

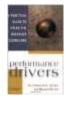

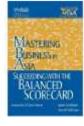

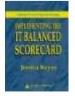

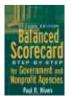

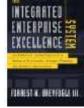

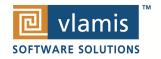

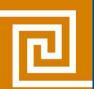

### **New Contribution Wheel Visualization**

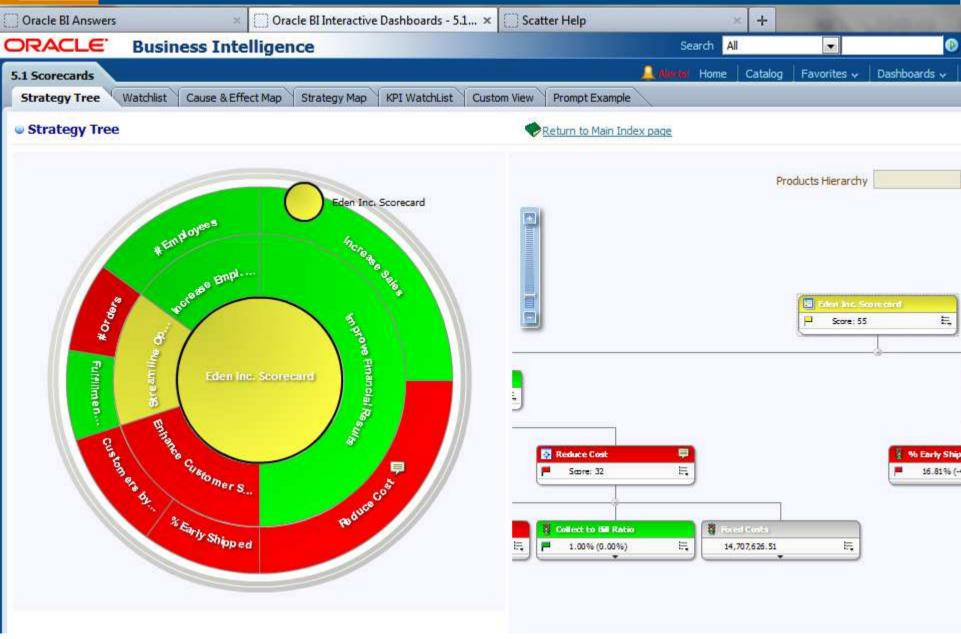

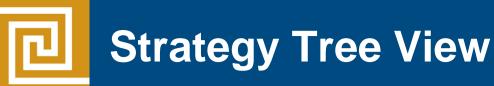

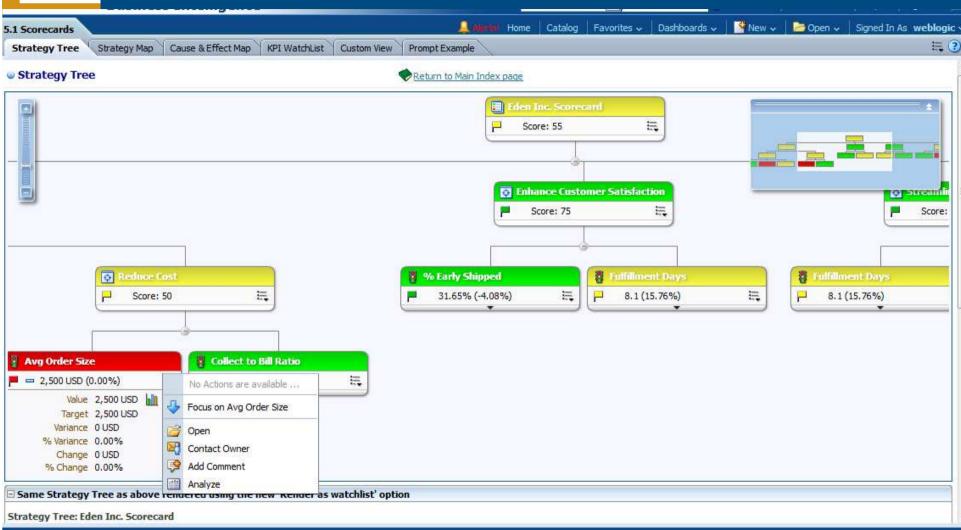

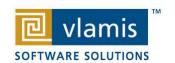

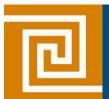

### **Strategy Map View**

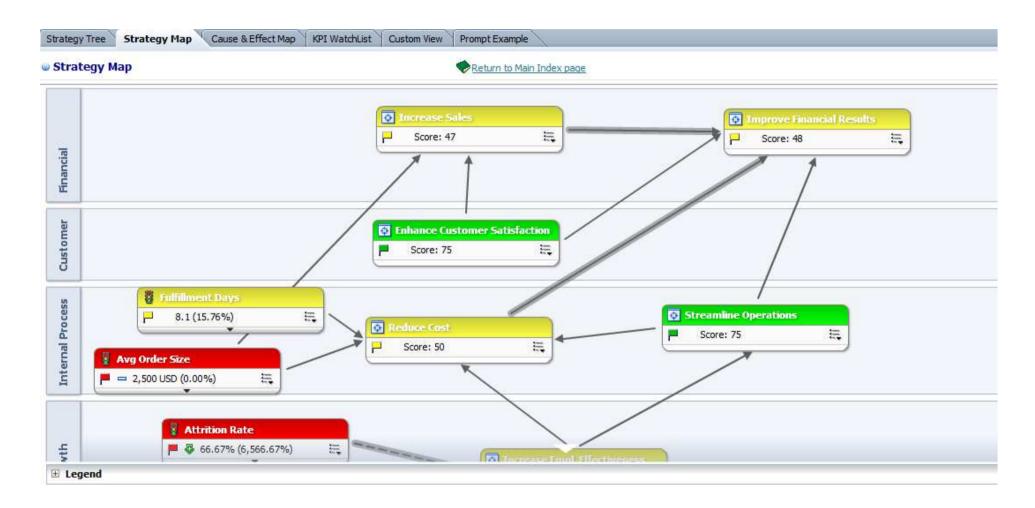

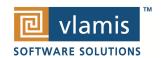

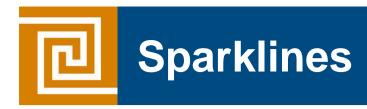

#### This page is better rendered by using Firefox browser

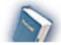

Sparklines Types (JQuery)

Time run: 5/15/2012 7:43:22 PM

As Of: 2010 / 10

| Dimension                 | 1- Revenue | Line                     | Chart | Tristate  | Discrete                       | Pie Charts | Box | Bullet |  |
|---------------------------|------------|--------------------------|-------|-----------|--------------------------------|------------|-----|--------|--|
| Assembled Dept.           | 92,556     | $\overline{\mathcal{M}}$ |       | 11 11 111 | i in                           |            | Н   | -      |  |
| Entertainment Dept.       | 189,100    | <b></b>                  |       |           | i din                          | 4          | H   | -      |  |
| Equipment Dept.           | 186,291    | $\sim$                   |       |           | p <sup>h</sup> p <sub>li</sub> | <b>(</b>   | Н   | -      |  |
| Local Plants Dept.        | 193,843    | $\sim$                   | allu. |           | p <sup>h</sup> ph              | <u> </u>   | Н   | -      |  |
| Manufactured Dept.        | 190,268    | $\sim$                   |       |           | 1,01                           | <b>(</b>   | Н   | -      |  |
| Operations Dept.          | 190,225    | Λ.,                      |       |           | ill his                        | <u> </u>   | H   |        |  |
| Surplus Dept.             | 92,343     | <b></b>                  |       |           | ,h <sub>iii</sub>              | <u></u>    | H   | -      |  |
| Technology Dept.          | 279,962    | <u></u>                  |       |           | $\phi_{00}$                    | 4          | H   | -      |  |
| Test Programs Dept.       | 187,073    | <u> </u>                 |       |           | de                             | 4          | H . |        |  |
| Translated Products Dept. | 288,014    | <u></u> ∧                |       | "."       | $\theta_{0}$                   | <u> </u>   | H   |        |  |

Analyze -Edit -Refresh -Print

# 囘

## **Pivot Heat Map**

|                   | Grand Total | Games   | TV      | Communication | Electronics | Services | <u>Digital</u> △▽ |
|-------------------|-------------|---------|---------|---------------|-------------|----------|-------------------|
| Figueroa Office   | 3,842,927   | 914,978 | 729,734 | 681,729       | 701,586     | 407,924  | 406,975           |
| Guadalupe Office  | 3,724,904   | 862,523 | 693,361 | 664,967       | 707,356     | 406,223  | 390,474           |
| Madison Office    | 3,717,168   | 825,439 | 779,666 | 739,256       | 611,821     | 446,599  | 314,387           |
| Spring Office     | 3,709,488   | 858,879 | 717,308 | 667,767       | 685,675     | 422,997  | 356,863           |
| Eiffel Office     | 3,686,688   | 823,046 | 728,679 | 676,979       | 682,524     | 405,847  | 369,613           |
| Morange Office    | 3,641,103   | 811,852 | 721,242 | 665,251       | 663,154     | 418,867  | 360,736           |
| Perry Office      | 3,619,566   | 855,577 | 683,439 | 644,954       | 665,790     | 409,505  | 360,299           |
| College Office    | 3,585,299   | 819,437 | 694,455 | 651,687       | 657,574     | 405,017  | 357,129           |
| Copper Office     | 3,580,654   | 839,416 | 687,128 | 646,676       | 635,637     | 410,738  | 361,058           |
| River Office      | 3,492,079   | 818,428 | 680,394 | 623,420       | 619,194     | 407,964  | 342,679           |
| Montgomery Office | 3,408,826   | 759,058 | 682,610 | 645,294       | 577,336     | 448,314  | 296,214           |
| Mills Office      | 3,403,649   | 781,304 | 642,323 | 626,079       | 605,688     | 404,210  | 344,045           |
| Sherman Office    | 3,402,840   | 755,860 | 664,127 | 657,163       | 600,825     | 418,788  | 306,077           |
| Blue Bell Office  | 3,381,098   | 736,555 | 663,794 | 674,607       | 586,915     | 417,255  | 301,973           |
| Casino Office     | 3,375,885   | 748,299 | 667,646 | 650,591       | 585,134     | 427,806  | 296,409           |
| Eden Office       | 3,339,479   | 736,841 | 647,572 | 675,796       | 559,997     | 424,357  | 294,916           |
| Foster Office     | 3,315,059   | 739,504 | 658,783 | 638,605       | 570,621     | 416,816  | 290,730           |
| Tellaro Office    | 3,296,487   | 739,693 | 665,197 | 633,022       | 558,079     | 409,549  | 290,947           |
| Merrimon Office   | 3,267,813   | 736,837 | 636,913 | 623,980       | 568,846     | 407,850  | 293,386           |
| Glenn Office      | 3,208,987   | 722,666 | 626,456 | 611,952       | 556,473     | 412,547  | 278,894           |

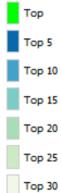

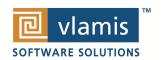

### **Humans Think Spatially**

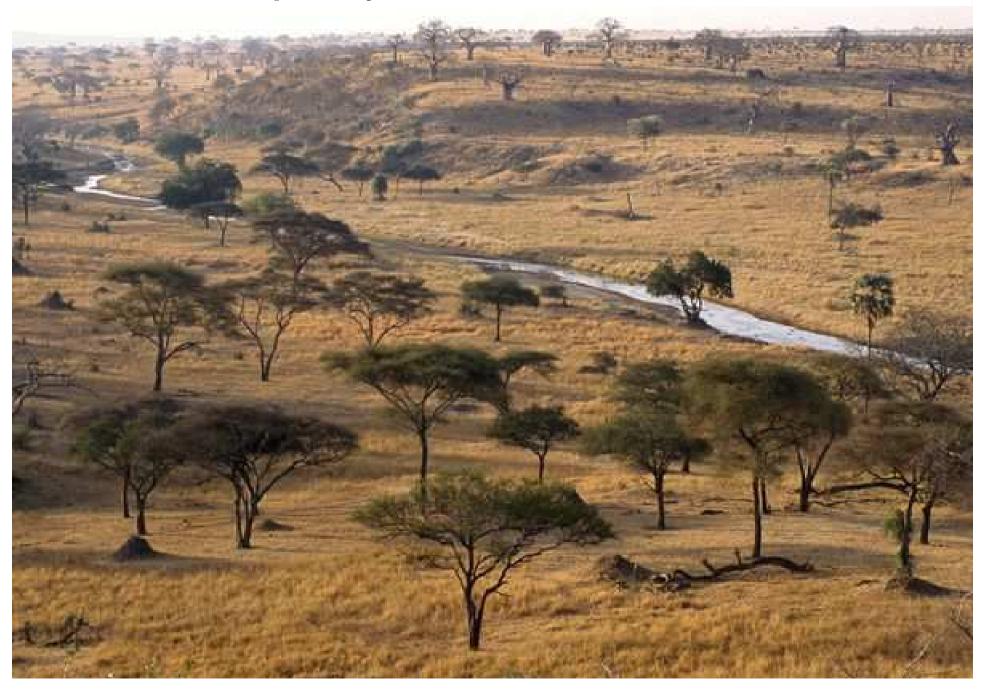

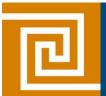

### Why Maps are Powerful

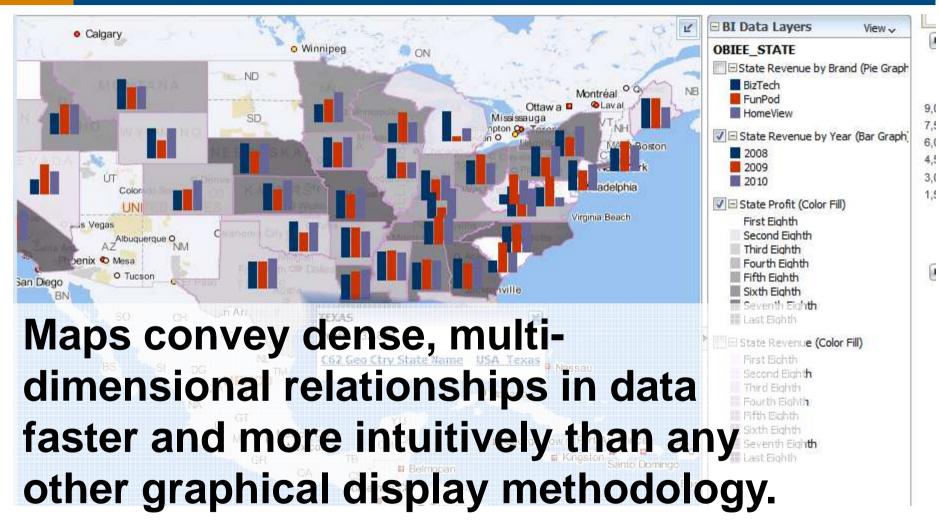

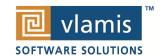

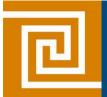

### What is Spatial Data?

- Business data that contains or describes location
  - Street and postal address (customers, stores, factory, etc.)
  - Sales data (sales territory, customer registration, etc.)
  - Assets (cell towers, pipe lines, electrical transformers, etc.)
  - Geographic features (roads, rivers, parks, etc.)
- Anything connected to a physical location

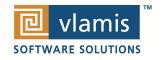

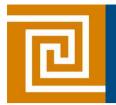

### When Are Map Views Useful?

- Visualizing data related to geographic locations.
- Showing or detecting spatial relationships and patterns.
- Showing lots of data in a relatively small area.
- Drilling down from a (map) overview to a detailed report, chart, or graph.
- When is location important? Can the dimension be plotted on a map?

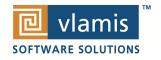

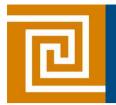

### Map View Tips

- Think about what scale to use. Different map scales will reveal different patterns and insights.
- Use Variable marker to display two measures on a map at a point – size and color.
- Avoid overlapping shapes too much.
- Be aware of spatial distortions E.g. Texas is larger than Connecticut.
- Look at color palette. <a href="www.colorbrewer2.org">www.colorbrewer2.org</a>

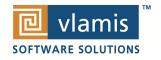

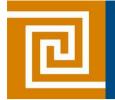

### **Map Definitions**

#### FEATURE

- Provide a spatial context: cities, highways, rivers, etc...
- Features of Interest: store location, postal boundaries, pipelines, etc...

#### STYLE

- Define rendering properties for features
- Can control fill color, border color, line thickness, line style and more

#### THEME

- Collection of features
- Typically associated with a spatial geometry layer
- County/state boundaries, major highways, etc...

#### BASEMAP

- A grouping of themes to create a map
- Maps can share themes
- When associating a theme with a map, can specify min scale and max scale (sometimes known as zoom control)

#### MAP

Basemap with additional themes overlain

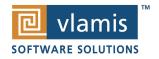

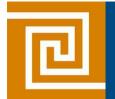

### **Map Interactivity in OBIEE 11g**

- Display BI data on top of maps
  - Color fill
  - FOI point display
- Interact with other Dashboard Elements
  - Drive map content with dashboard prompts
  - Drive map content through drilling and navigation
  - Drive other dashboard elements through map interactions
- Reveal additional information on maps through mouseovers
- Drill to map detail

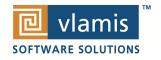

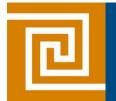

### **Map View Formats**

- Color Fill (choropleth)
  - Percentile, Value,
     Continuous binning
  - Dashboard user run-time slider
- Graphs Bar, Pie
  - Adjustable graph size
  - Series by second dimension
- Bubble (variable sized)
  - Min-Max size specification
  - Color specification

- Variable Shape
  - Circle, Triangle, Diamond
  - Customizable
- Image
  - Imported via MapViewer
  - More can be added from MapBuilder
- Custom Point Layer
  - Uses Lat / Long
  - Does not require a Layer Def

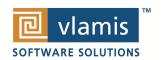

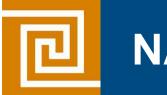

### **NAVTEQ Data**

- NAVTEQ is the leading global provider of digital map, traffic and location data that enables navigation and location-based platforms around the world.
- NAVTEQ data is licensed direct or through a reseller.
- Licenses are use specific.
- NAVTEQ data resides inside your own Oracle Database.
- NAVTEQ publishes an ODF (Oracle Data Format) version of its data designed specifically for use in an Oracle Database.

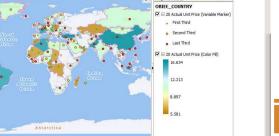

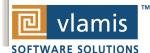

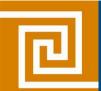

### **Demo of Oracle BI 11g Maps**

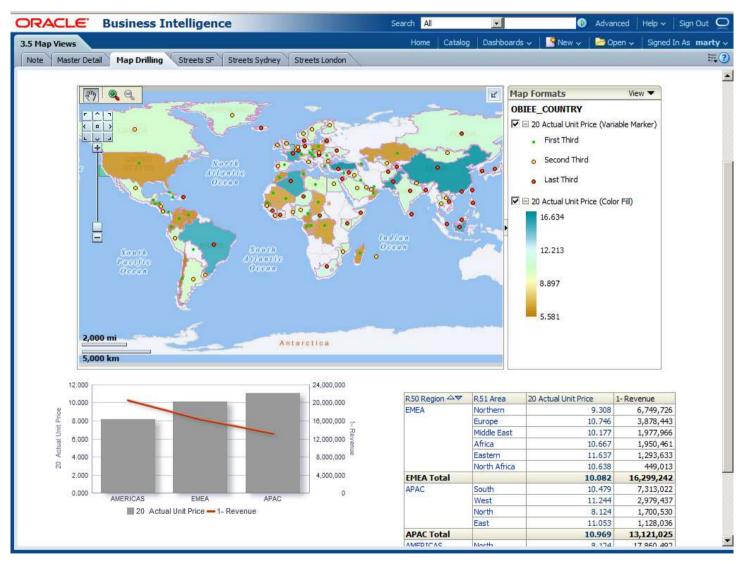

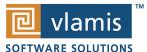

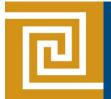

### **Customizing OBI**

- Why?
  - Many of the visuals in OBI contribute to the look and feel and effectiveness of your dashboard
    - Branding Elements
    - Customization for different analyses
- How?
  - Two aspects:
    - Personalization directly from the Browser
      - Chart types / Colors
      - Dashboard Look and Feel
    - Skinning and Styling by Altering Configuration Files
      - Change Logos
      - Alter the color and style of elements

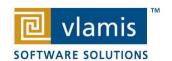

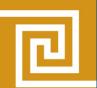

### **Customizing from the browser**

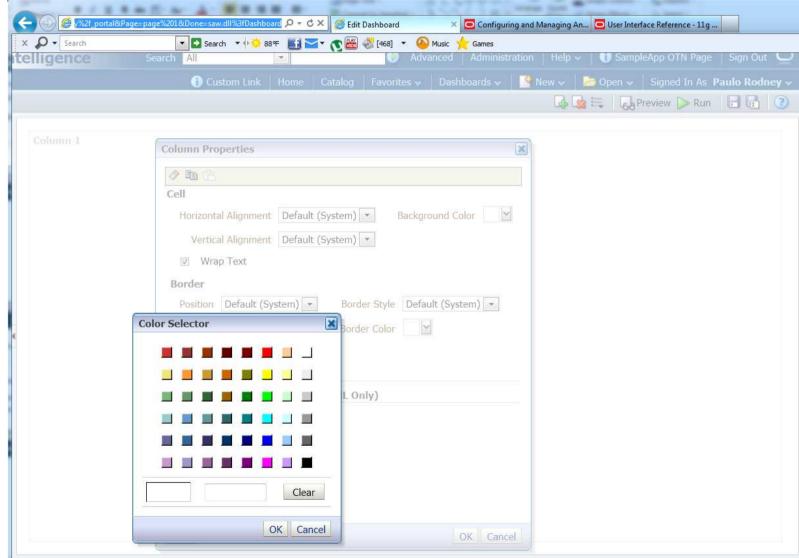

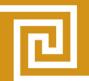

### **Customize Existing Dashboard Pages**

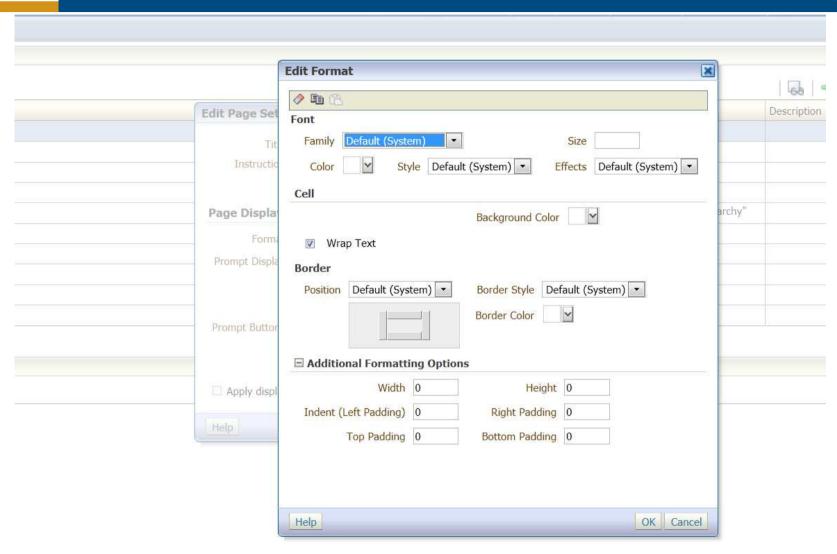

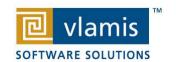

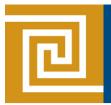

### **Customizing Skins and Styles**

## NOTE: Don't attempt this without proper research and always BACKUP your original directories

Two directory trees of interest:

s\_blafp (styles) --actual location may vary by installation \$BI\_HOME/Oracle\_BI1/bifoundation/web/app/res/**s\_blaf/...** 

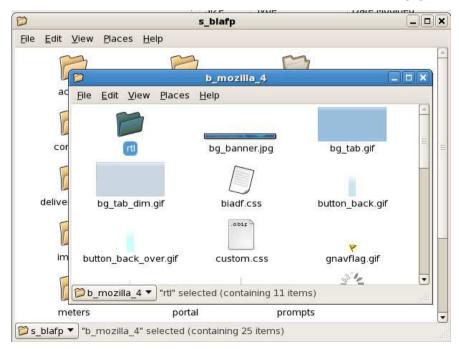

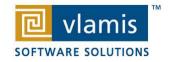

Copyright © 2012, Vlamis Software Solutions, Inc.

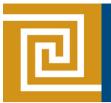

### **Customizing Skins and Styles**

- You can also set an env. variable
- Two directory trees of interest:
   sk\_blafp (skins) --actual location may vary by installation
   \$BI\_HOME/Oracle\_Bl1/bifoundation/web/app/res/sk\_blaf/...

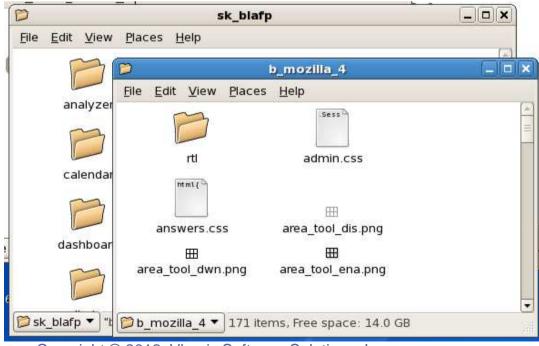

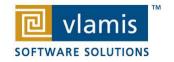

Copyright © 2012, Vlamis Software Solutions, Inc.

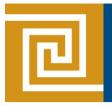

### Overview of Steps (read the whitepaper)

- Locate and BACKUP the s\_blafp / sk\_blafp directories
- Rename the "s\_<name>" and "sk\_<name>" directories for your mods
- Update the instanceconfig.xml with your "<name>" example:
  - <UI><DefaultSkin>name</DefaultSkin></UI><UI><DefaultStyle>name</DefaultStyle></UI>
- Make modifications to the images and .css files in your sk\_<name> directory
- Once complete. Restart the Oracle BI Presentation Services and clear the browser cache to see the changes

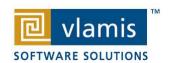

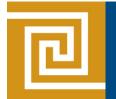

# Want to get your hands dirty? Take the OBIEE Test Drive (free)

- Hosted on Amazon Web Services Cloud (AWS)
- Full dedicated OBIEE environment with a hands-on lab
- Provisioned within minutes of request
- Available for 5 hours before shutting down
- You access this with Remote Desktop (RDP)
- Tool to support
  - Experimentation
  - Education

www.vlamis.com/testdrive\_registration

- Evaluation
- Demonstration
- MicroPOC

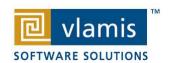

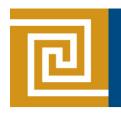

### **QR Quick-links for Supporting Material**

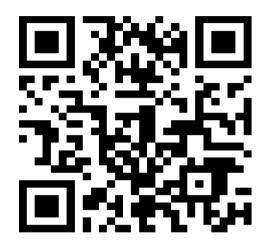

www.vlamis.com/testdrive\_registration

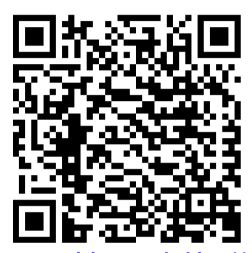

customizing-oracle-biee-11g-176387.pdf

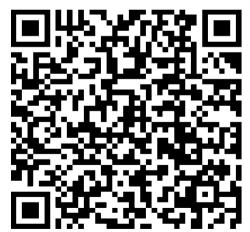

Thank You!

Tim Vlamis (tvlamis@vlamis.com)

Brian Terry (bterry@vlamis.com)

/webfolder/technetwork/tutorials/obe/fmw/bi/bi1113/customizing\_obiee11g/customizing\_obiee11g.htm

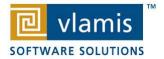